# Security Guide

Xerox® Workflow Central Platform

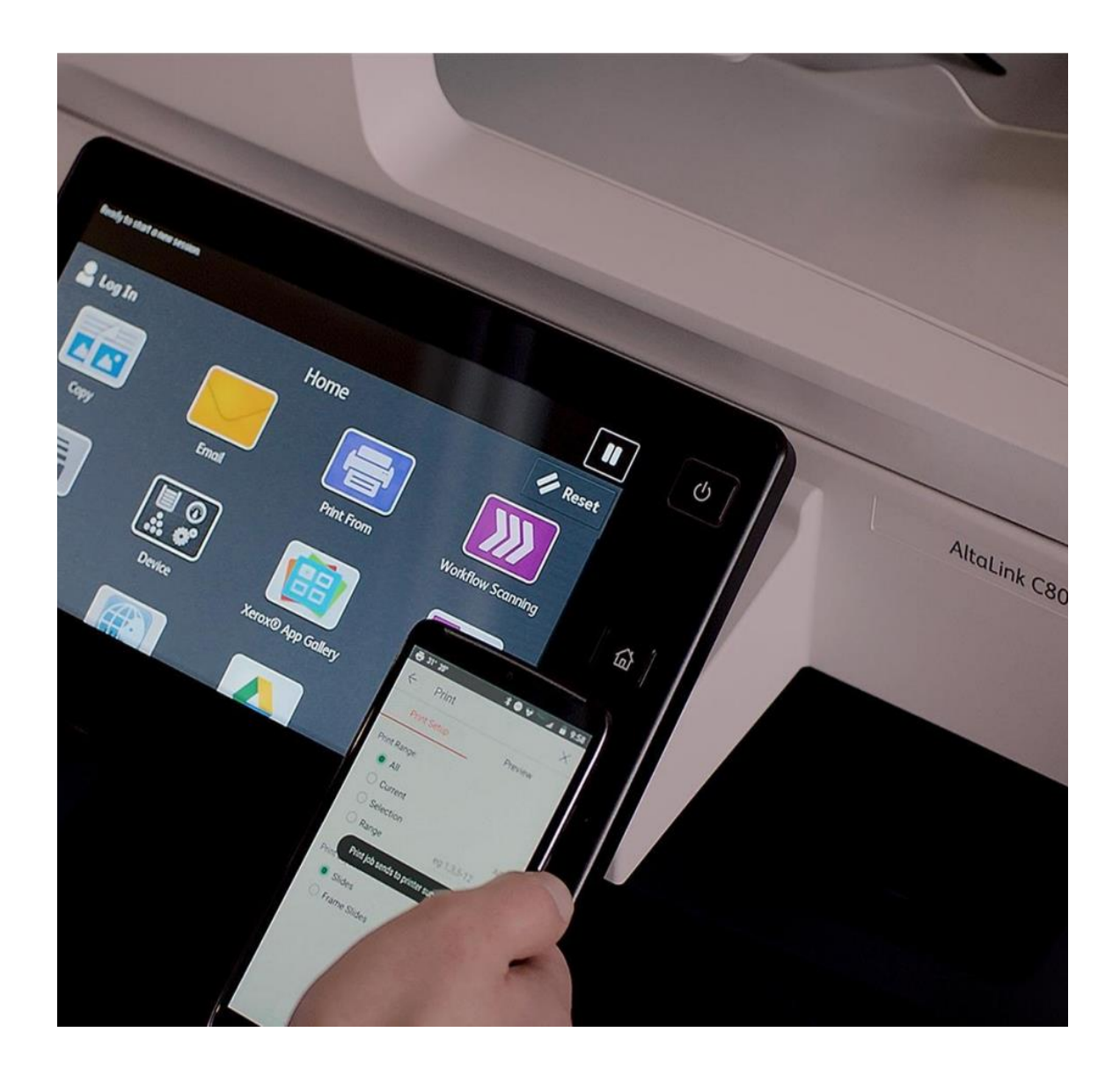

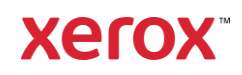

© 2021 Xerox Corporation. All rights reserved. Xerox® and Connectkey® are a trademarks of Xerox Corporation in the United States and/or other countries. BR34289

Other company trademarks are also acknowledged.

Document Version: 2.0 (October 2021).

# Contents

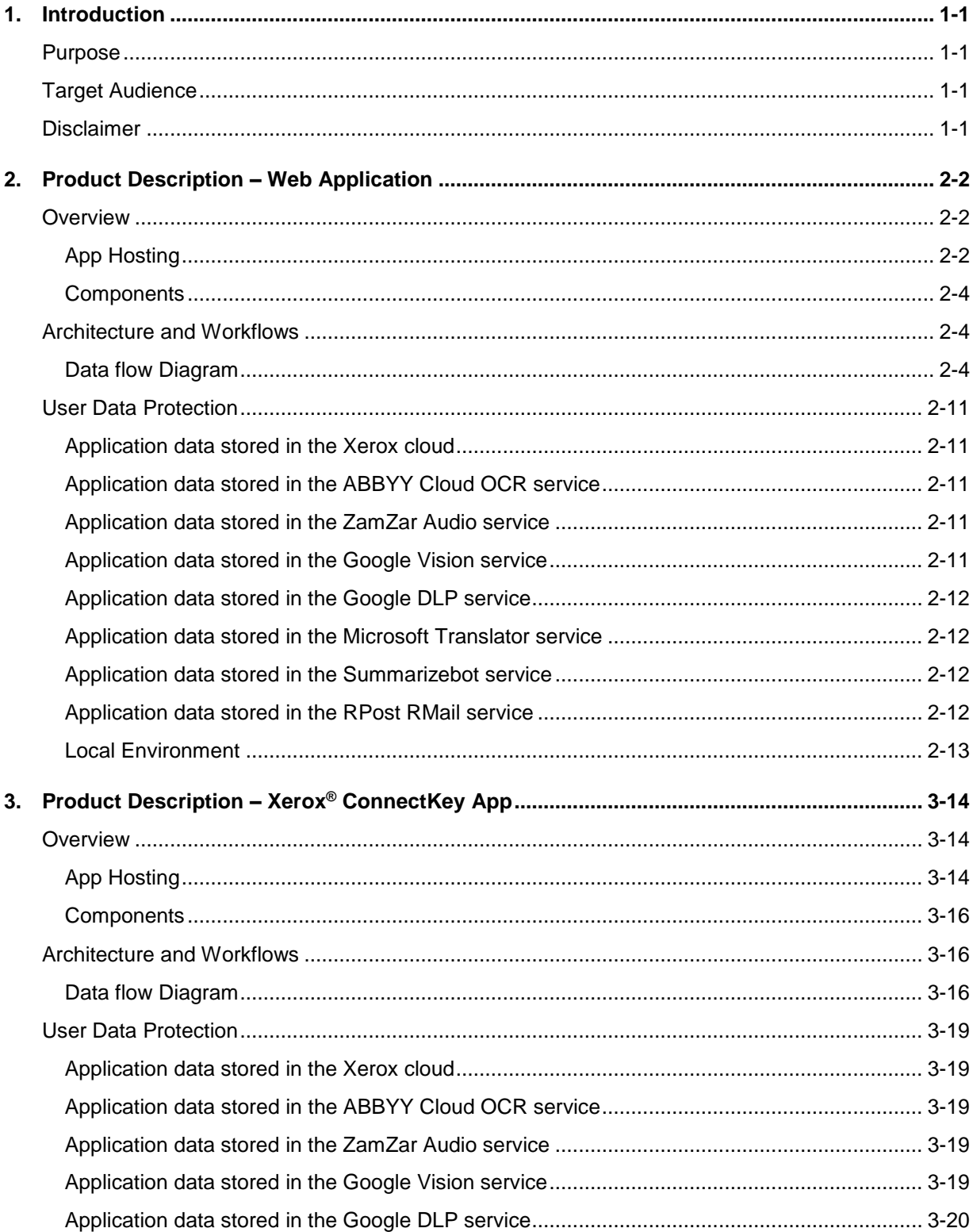

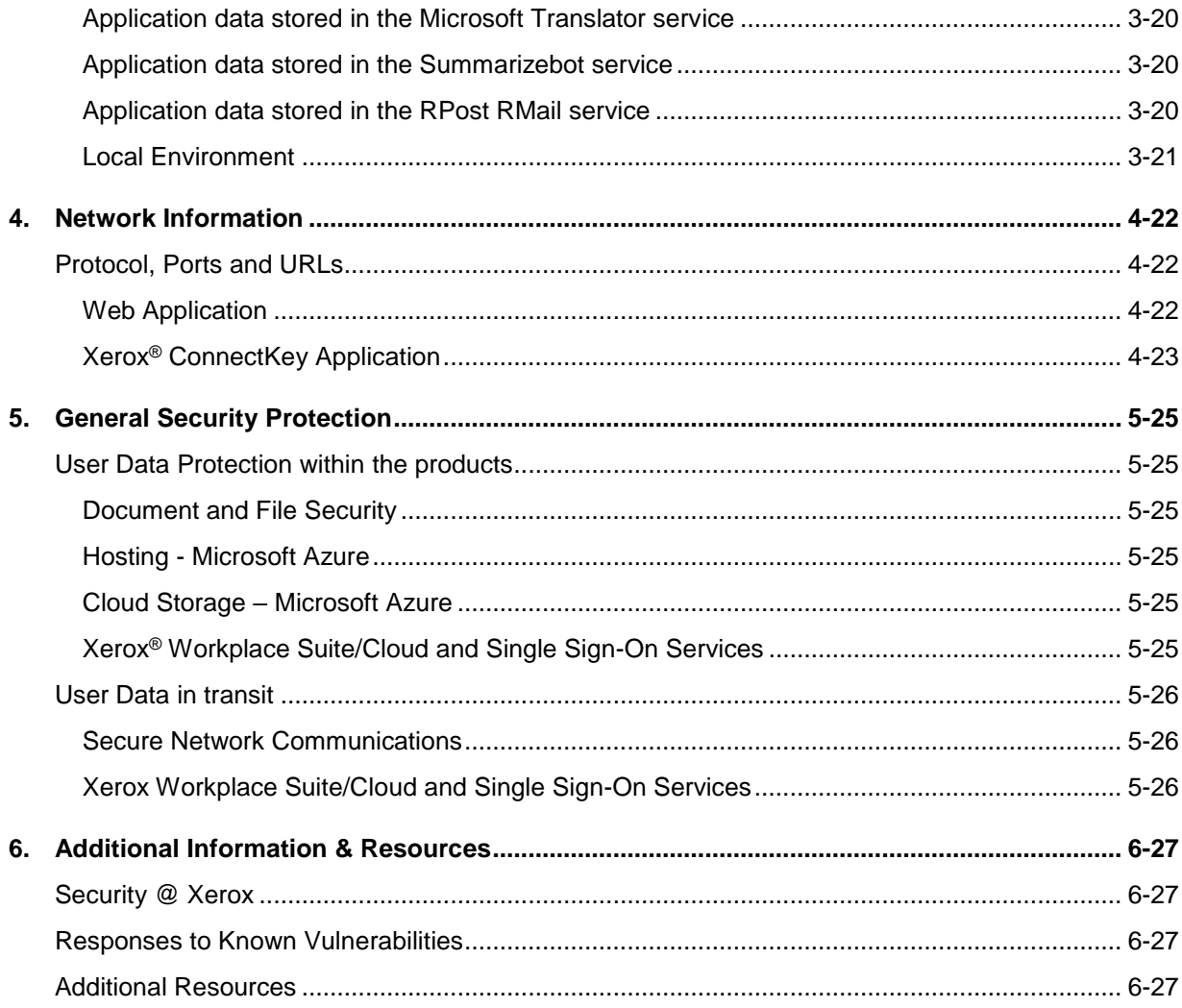

# <span id="page-4-0"></span>1. Introduction

### <span id="page-4-1"></span>Purpose

The purpose of the Security Guide is to disclose information for Xerox<sup>®</sup> Apps with respect to device security. Device security, in this context, is defined as how data is stored and transmitted, how the product behaves in a networked environment, and how the product may be accessed, both locally and remotely. This document describes design, functions, and features of the Xerox® Apps relative to Information Assurance (IA) and the protection of customer sensitive information. Please note that the customer is responsible for the security of their network and the Xerox® Apps do not establish security for any network environment.

This document does not provide tutorial level information about security, connectivity or Xerox® App features and functions. This information is readily available elsewhere. We assume that the reader has a working knowledge of these types of topics.

# <span id="page-4-2"></span>Target Audience

The target audience for this document is Xerox field personnel and customers concerned with IT security. It is assumed that the reader is familiar with the apps; as such, some user actions are not described in detail.

### <span id="page-4-3"></span>Disclaimer

The content of this document is provided for information purposes only. Performance of the products referenced herein is exclusively subject to the applicable Xerox® Corporation terms and conditions of sale and/or lease. Nothing stated in this document constitutes the establishment of any additional agreement or binding obligations between Xerox® Corporation and any third party.

# <span id="page-5-0"></span>2. Product Description – Web Application

### <span id="page-5-1"></span>**Overview**

This Xerox® Solution delivers 2 separate software offerings, each aligning to meet specific user goals. This section applies to the Web App which is run from a compatible web browser on a PC, Tablet, Laptop computer or Mobile phone.

The Xerox® Workflow Central Platform provides multiple workflows for the logged in customer based on their account privileges.

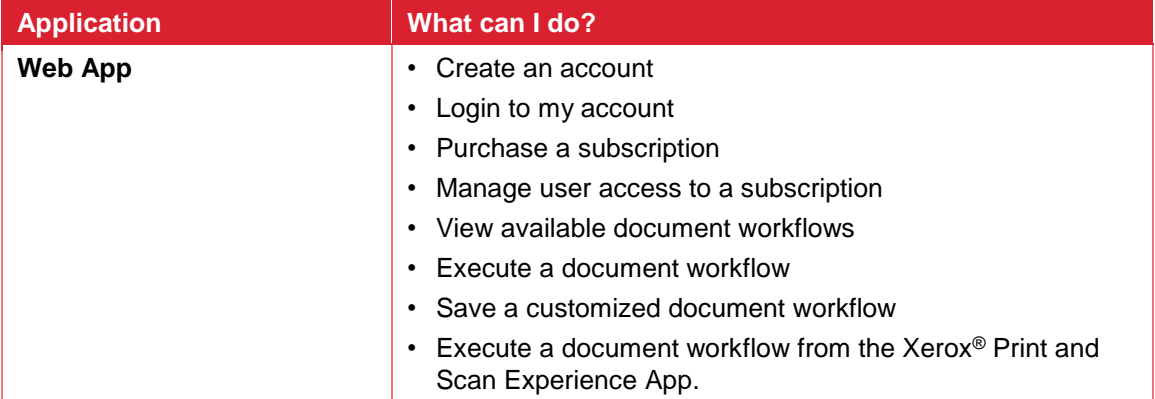

**Table 1 Web App user benefits**

#### <span id="page-5-2"></span>**APP HOSTING**

The Web App consists completely of cloud hosted components that are accessed via a web browser. A brief description of each can be found below.

#### **Web App**

The Web App consists of three key components, the Web App User Interface, the Workflow Central Platform Service Interface and the Workflow Central Platform Microservices Interface. These components enable the following behavior in a web browser:

- 1. Provides the user with the application UI that executes functionality in the cloud.
- 2. Executes Microservices, which delegates work such as document format conversion and language translation.

#### **Xerox App Gallery**

The App Gallery component is a web application hosted on the Microsoft Azure Cloud System. The App Gallery Component implements the following functions for the Xerox<sup>®</sup> Workflow Central Platform Web App: Authentication, Account Creation, Account Management, Access List Management, Access Authorization, App Subscription Purchase, App Subscription Management, and CK App Installation on Xerox® Devices.

#### **Xerox Cloud Repository Middleware**

The Cloud Repository Middleware component is a service hosted on the Microsoft Azure Cloud System. The Cloud Repository Middleware interfaces with the following commercial cloud repository providers: Xerox® DocuShare® Go Content Management Platform, Microsoft (OneDrive and O365 SharePoint), Google Drive, Dropbox and Box.

For the Xerox® Workflow Central Platform Web App to communicate and interact with a specific cloud repository provider, the user needs to establish a connection. This connection process utilizes an OAuth 2.0 login workflow provided by the cloud repository provider, which requests the username and password. Upon successful authentication, an OAuth access token is returned to the browser from the cloud repository. The access token is passed to the Cloud Repository Middleware for use when calling a cloud repository provider's API. The access token is never stored.

#### **Xerox® Translates Service**

The Xerox® Translates Service component is a set of translation APIs hosted in the Microsoft Azure Cloud System. The Web App uses the API to translate documents into a different language while maintaining the layout and format of the original document.

#### **Xerox® Auto-Redaction App**

The Xerox® Auto-Redaction App component contains a set of document redaction APIs hosted in the Microsoft Azure Cloud System. The Workflow Central Platform uses the API to generate a document with a set of specified data redacted from the original document.

#### **ABBYY Cloud OCR Service**

The ABBYY Cloud OCR Service component is a set of partner, cloud hosted Optical Character Recognition (OCR) and document format conversion APIs. The Workflow Central Platform uses the API to convert documents into one of the following Microsoft formats: DOCX, PPTX or XLXS.

#### **Microsoft Translator Service**

The Microsoft Translator Service component is a set of partner, cloud hosted language translation APIs.

#### **Zamzar Audio Service**

The Zamzar Audio Service component is a set of partner, cloud hosted audio file conversion APIs. The Workflow Central Platform uses the Zamzar Audio API to convert a document into an Audio file.

#### **Google Vision Service**

The Google Vision Service component is a set of partner, cloud hosted OCR APIs. The Workflow Central Platform uses the API to generate editable text documents from an image of a handwritten document.

#### **Google DLP Service**

The Google DLP (Data Loss Prevention) Service component is a set of partner, cloud hosted document analysis and redaction APIs.

#### **SummarizeBot Service**

The SummarizeBot Service component is a set of partner, cloud hosted document summarization APIs. The Workflow Central Platform uses the API to generate summarized documents.

#### **RPost RMail Service**

The RPost RMail Service component is a partner, cloud hosted email services platform. The Workflow Central Platform uses the RMail API to send Registered and Encrypted email when it is specified in a document workflow.

#### **Twilio SendGrid Email Service**

The Twilio SendGrid Email Service component is a partner, cloud hosted email services platform. The Workflow Central Platform uses the SendGrid API to send email when it is specified in a document workflow.

#### <span id="page-7-0"></span>**COMPONENTS**

#### **Xerox® Workflow Central Platform – UI & Services Interface**

The UI & Service Interface component is a service hosted on the Microsoft Azure Cloud System. The component is responsible for hosting the web pages, which are displayed in the User's web browser on their PC. Additionally, the component provides user access and management, business logic services, workflow management and execution, and the Workflow Central Platform APIs.

#### **Xerox® Workflow Central Platform - Microservices**

The Microservices component is a set of Microsoft Azure Functions hosted on the Microsoft Azure Cloud System. The various microservices interface with a host of  $3<sup>rd</sup>$  Party APIs to perform specific operations like Audio Conversion, Translation, Format Conversion, OCR, Summarization and Email.

### <span id="page-7-1"></span>Architecture and Workflows

#### <span id="page-7-2"></span>**DATA FLOW DIAGRAM**

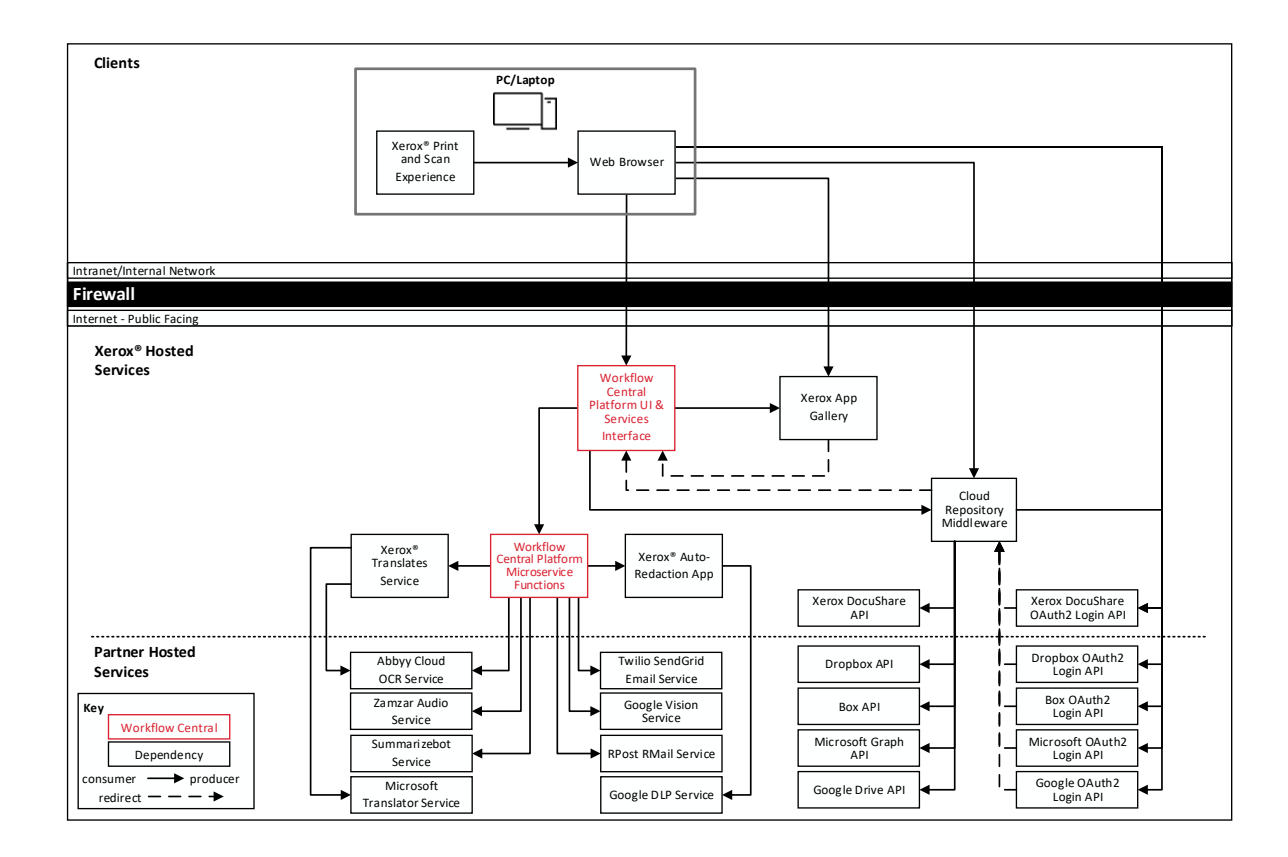

### **Workflows**

Create Account

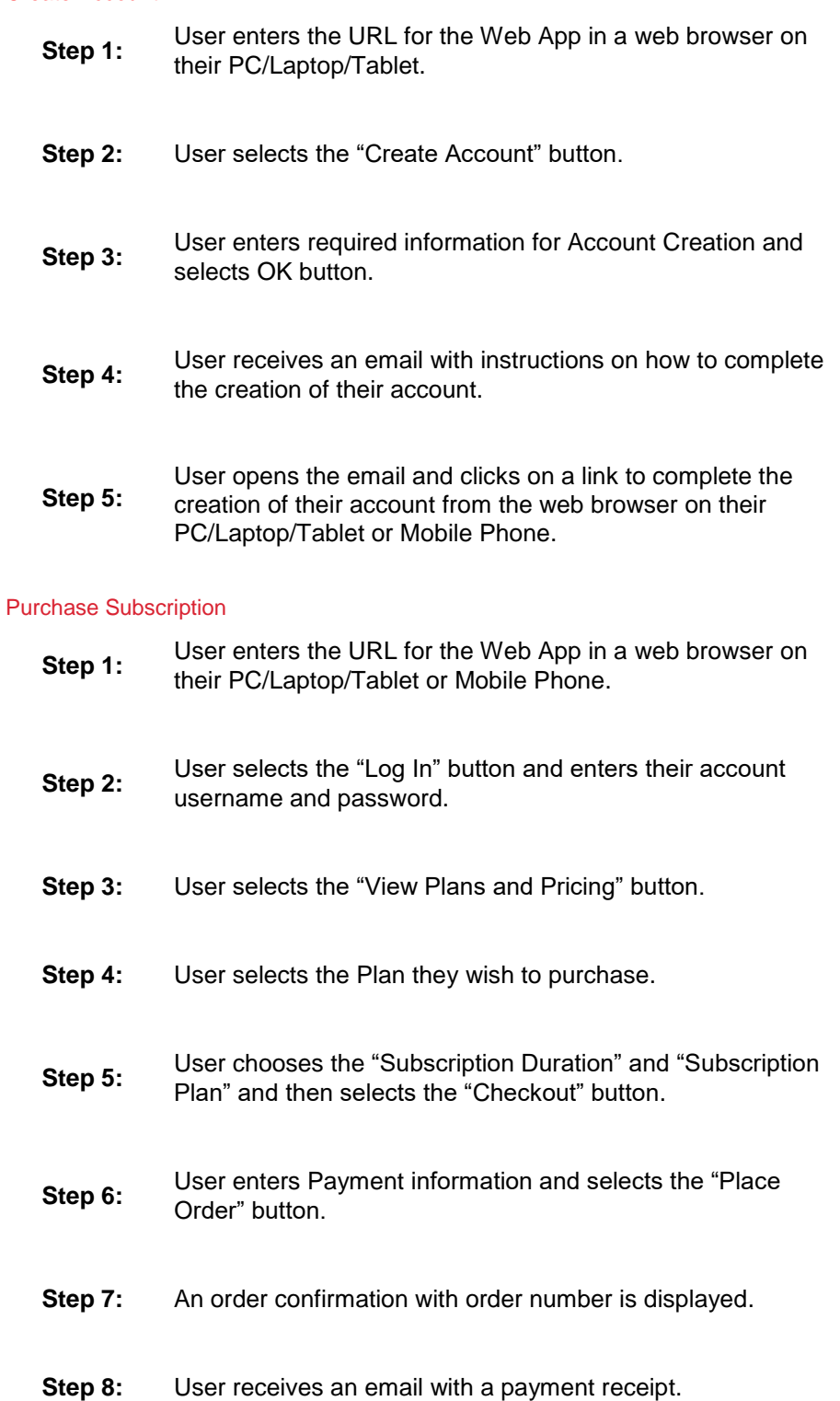

#### Add User Access to Subscription

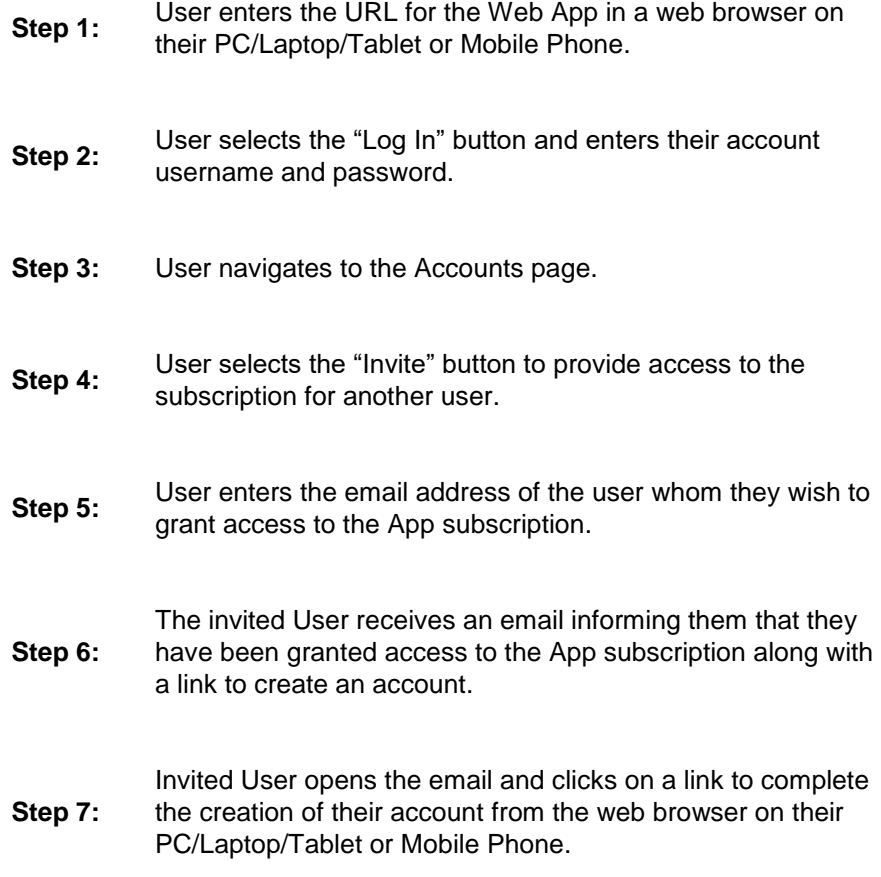

#### Execute a Document Workflow

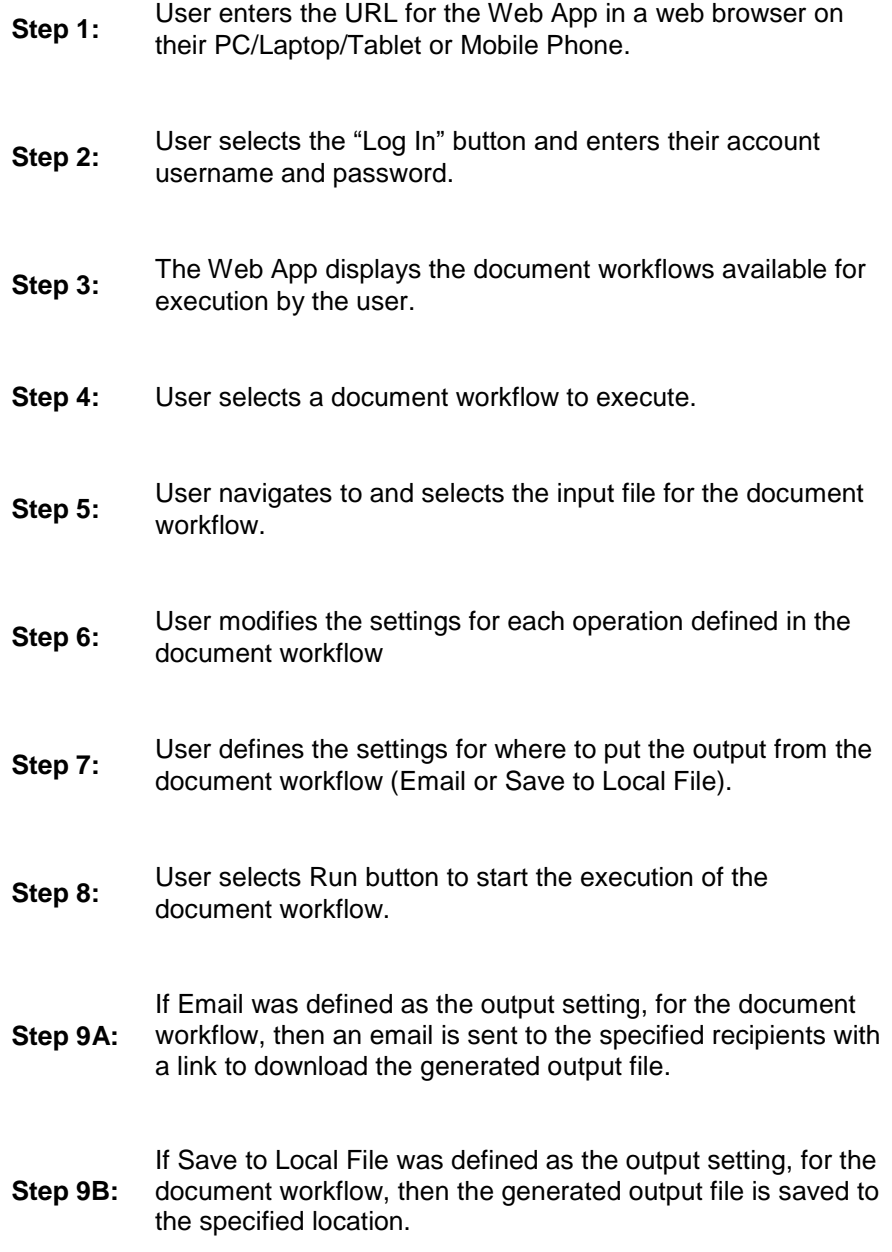

#### Save Customized Document Workflow

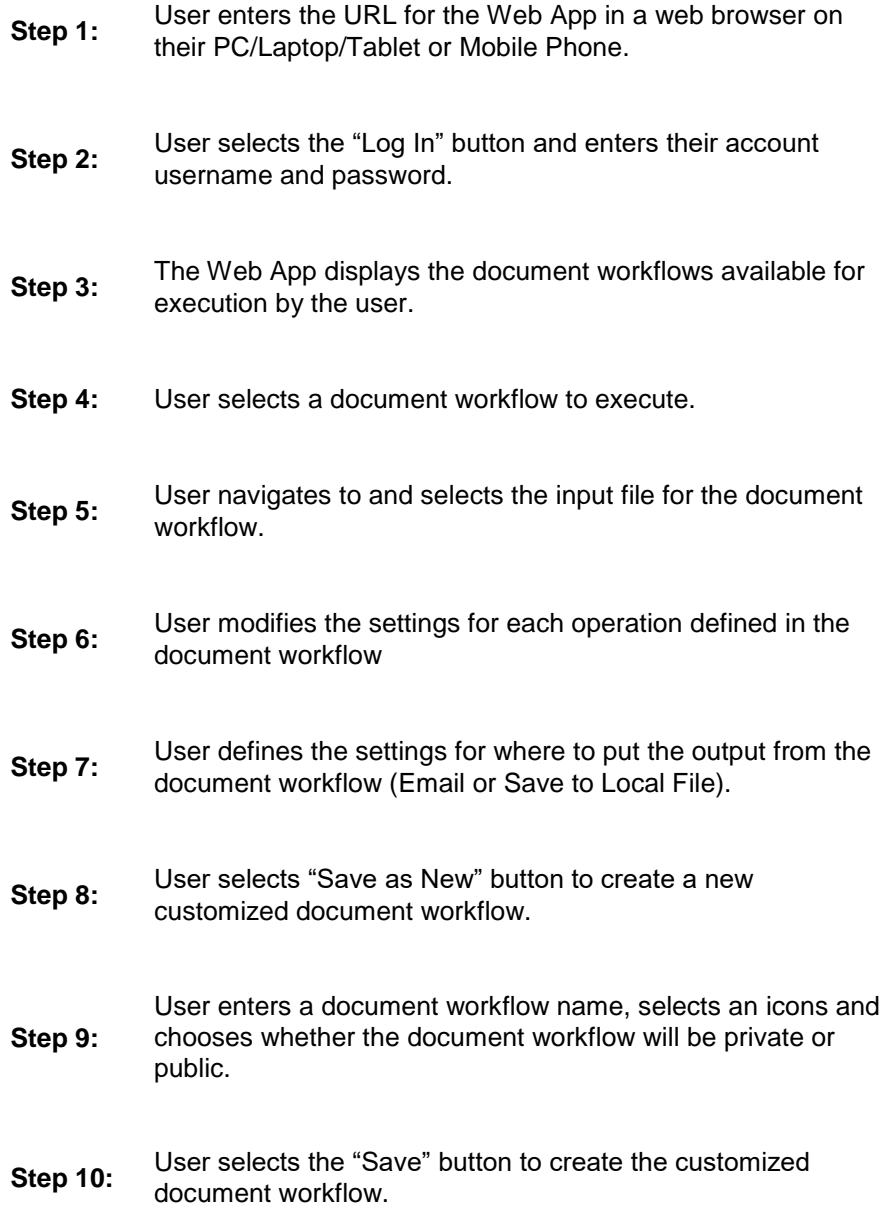

Execute a document workflow from the Xerox® Print and Scan Experience desktop application

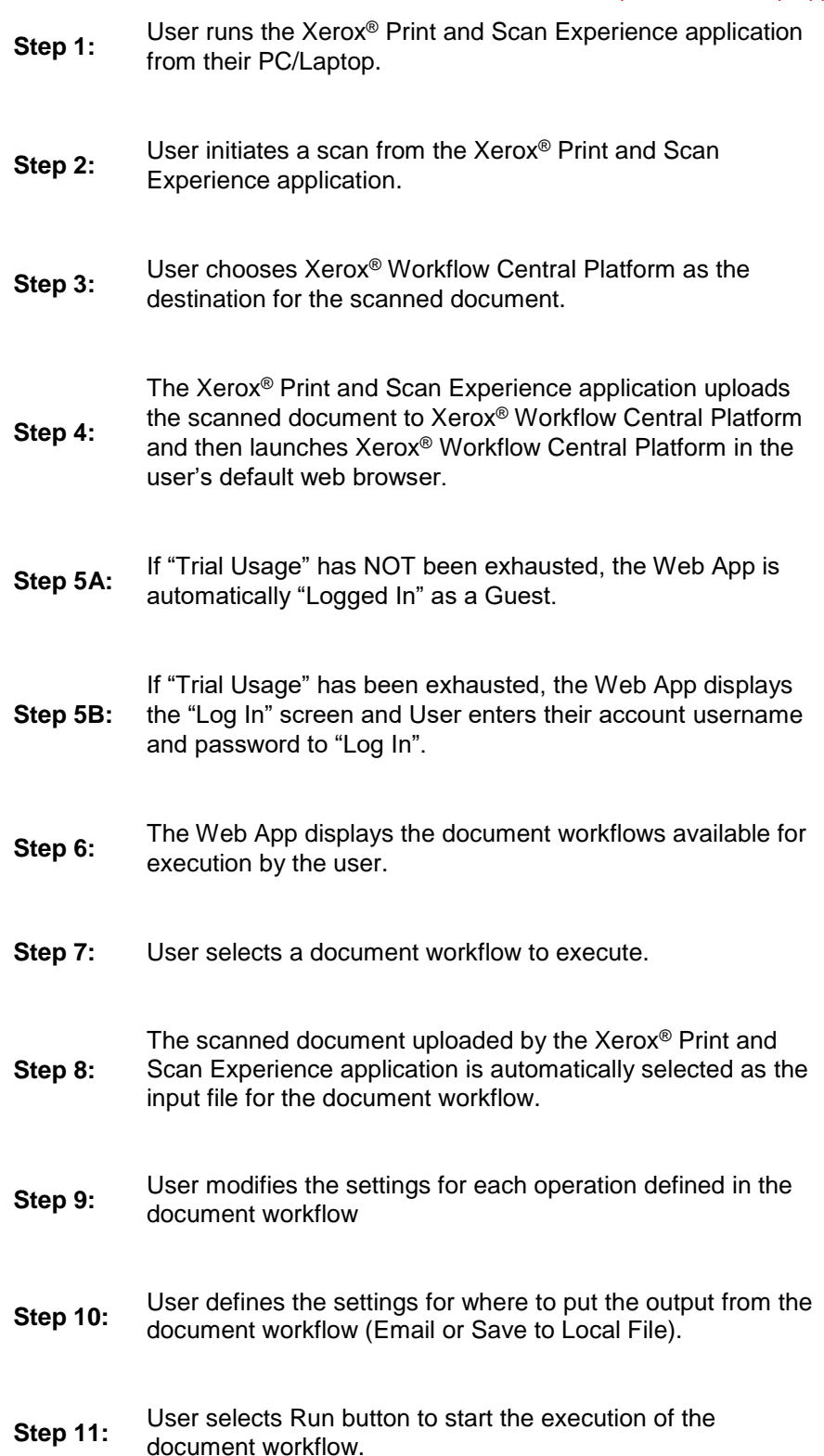

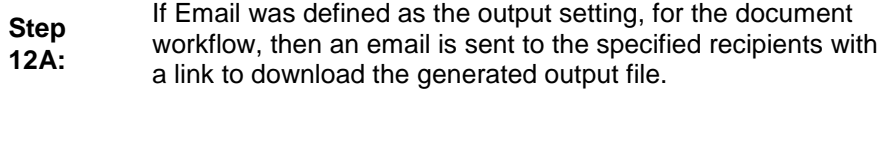

**Step 12B:** If Save to Local File was defined as the output setting, for the document workflow, then the generated output file is saved to the specified location.

# <span id="page-14-0"></span>User Data Protection

#### <span id="page-14-1"></span>**APPLICATION DATA STORED IN THE XEROX CLOUD**

User data related to the categories below are stored in cloud persistent storage.

- Customized workflows explicitly saved by the user
- Workflow data, including intermediate processing files and output files, for workflow jobs that are processing or pending completion due to required user interaction.
- Logs of completed and cancelled workflow jobs.

The following activities will trigger a delete event, for digital document files that meet the associated criteria.

- A delete occurs when the system detects intermediate processing files exist after a job has completed.
- A delete occurs for workflow output files, where the user has chosen to have an email sent with a download link, on the 7<sup>th</sup> day after the output file was created.

The balance of data stored in the cloud, that is unrelated to user Personally Identifiable Information, may be stored indefinitely for event reporting purposes.

#### <span id="page-14-2"></span>**APPLICATION DATA STORED IN THE ABBYY CLOUD OCR SERVICE**

User documents that have been requested to be converted to a Microsoft® Office format are stored in cloud persistent storage until a delete event occurs.

User documents that need an OCR operation performed are stored in cloud persistent storage until a delete event occurs.

The following activities will trigger a delete event, for the original digital document files and the converted document file.

• A delete occurs when the system detects that the document conversion job has completed and the converted document has been downloaded.

For detailed information on User Data Protection and Security for the Abbyy Cloud OCR Service, please follow this link:<https://www.abbyy.com/cloud-ocr-sdk/legal/dpa/>

#### <span id="page-14-3"></span>**APPLIC ATION D AT A STO RED IN THE Z AM Z AR AUD IO SERVICE**

User documents that have been requested to be converted to an Audio are stored in cloud persistent storage until a delete event occurs.

The following activities will trigger a delete event, for the original digital document files and the converted audio file.

• A delete occurs when the system detects that the document conversion job has completed and the converted document has been downloaded.

For detailed information on User Data Protection and Security for the Zamzar Audio Service, please follow this link:<https://developers.zamzar.com/dpa>

#### <span id="page-14-4"></span>**APPLIC ATION D AT A STO RED IN THE GOOGLE VISION SERVICE**

User handwritten documents that have been requested to be converted to text are stored in cloud persistent storage until a delete event occurs.

The following activities will trigger a delete event, for the original digital document file and the converted text file.

• A delete occurs when the system detects that the document conversion job has completed and the converted document has been downloaded.

For detailed information on User Data Protection and Security for the Google Vision Service, please follow this link:<https://cloud.google.com/vision/docs/data-usage>

#### <span id="page-15-0"></span>**APPLIC ATION D AT A STO RED IN THE GOOGLE DLP SERVICE**

User documents that have been requested to be redacted are stored in cloud persistent storage until a delete event occurs.

The following activities will trigger a delete event, for the original digital document files.

• A delete occurs when the system detects that the document redaction inspection job has completed and the locations of the redacted data fields, within the document, has been downloaded.

For detailed information on User Data Protection and Security for the Google DLP Service, please follow this link:<https://cloud.google.com/dlp/docs/support/data-security>

#### <span id="page-15-1"></span>**APPLIC ATION D AT A STO RED IN THE MICROSOFT TR ANSL ATOR SERVICE**

User documents that have been requested to be translated to a different language are stored in cloud persistent storage until a delete event occurs.

The following activities will trigger a delete event, for the original digital document files and the translated document file.

• A delete occurs when the system detects that the document translation job has completed and the translated document has been downloaded.

For detailed information on User Data Protection and Security for the Microsoft Translator Service, please follow this link:<https://www.microsoft.com/en-us/translator/business/notrace/>

#### <span id="page-15-2"></span>**APPLIC ATION D AT A STO RED IN THE SUMM ARIZEBOT SERVICE**

User documents that have been requested to be summarized are stored in cloud persistent storage until a delete event occurs.

The following activities will trigger a delete event, for the original digital document files and the summarized document file.

• A delete occurs when the system detects that the document summarization job has completed and the summarized document has been downloaded.

For detailed information on User Data Protection and Security for the SummarizeBot Service, please follow this link: [https://www.summarizebot.com/privacy\\_policy.html](https://www.summarizebot.com/privacy_policy.html)

#### <span id="page-15-3"></span>**APPLICATION DATA STORED IN THE RPOST RMAIL SERVICE**

User data related to the categories below are stored in cloud persistent storage.

- User documents that have been requested to be sent in a Registered and Encrypted email
- Sender's email address
- Recipient's email address

The following activities will trigger a delete event, for the document files sent in the email. The documents are stored so that the recipient can download them from links contained in the email.

• A delete occurs on the  $7<sup>th</sup>$  day after the Registered and Encrypted email has been sent.

The following activities will trigger a delete event, of the Sender's email address.

• A delete can only occur by sending a request to [WorkflowCentralSupport@xerox.com](mailto:WorkflowCentralSupport@xerox.com) to have the email address permanently removed from the RPost RMail system.

The following activities will trigger a delete event, of the Recipient's email address.

• A delete occurs on the  $7<sup>th</sup>$  day after the Registered and Encrypted email has been sent.

For detailed information on User Data Protection and Security for the RPost RMail Service, please follow this link:<https://rpost.com/legal-notices/privacy-notice/>

#### <span id="page-16-0"></span>**LOCAL ENVIRONMENT**

#### **Application data transmitted**

Application data related to the categories below are transmitted to/from a User's PC/Laptop/Tablet or Mobile Phone.

- Account Login data
- App Access/Entitlement data
- Workflow Input, Output and Control Parameters
- Workflow Execution Status data

#### **Application data stored on the User's PC/Laptop/Tablet or Mobile Phone**

- The application stores the user's "access token" in Browser Local Storage. The "access token" has limited lifespan of 2 hours
- The application stores the user's "refresh token" in Browser Session Storage. The "refresh token" has a lifespan of 100 days and can only be used one time. The Browser Session Storage is purged whenever the user closes the browser or the browser tab running the app.
- The application will store files, generated during the execution of a workflow, when a workflow is defined to download the workflow's output.

#### **HTTP Cookies**

The Web App only stores non-tracking, technically necessary data required by Microsoft Azure.

# <span id="page-17-0"></span>3. Product Description – Xerox® ConnectKey App

# <span id="page-17-1"></span>**Overview**

This Xerox® Solution delivers 2 separate software offerings, each aligning to meet specific user goals. This section applies to the Xerox ConnectKey App which is executed from a Xerox® Device.

The Xerox<sup>®</sup> Workflow Central Platform provides two primary workflows for the logged in customer:

- 1. Execute a document workflow
- 2. Save a customized document workflow

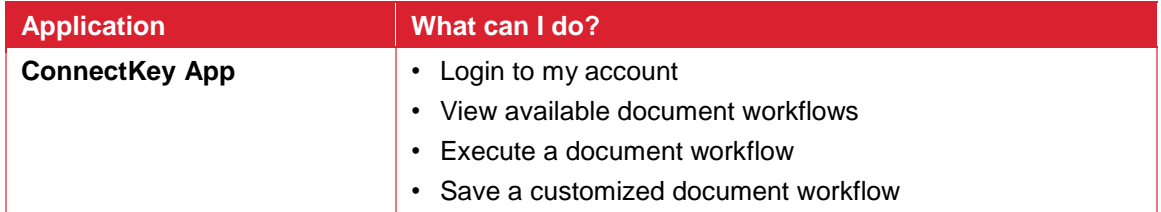

**Table 1 ConnectKey App user benefits**

#### <span id="page-17-2"></span>**APP HOSTING**

The ConnectKey App depends heavily on cloud hosted components. A brief description of each can be found below.

#### **ConnectKey App**

The ConnectKey App consists of four key components, the device weblet, the ConnectKey App User Interface, the Workflow Central Platform Service Interface and the Workflow Central Platform Microservices Interface. The device weblet is a ConnectKey/EIP web app that enables the following behavior on a Xerox® device:

- Presents the user with an application UI that executes functionality in the cloud.
- Interfaces with the EIP API, which delegates work, such as document scanning and printing.
- Executes Microservices, which delegates work such as document format conversion and language translation.

#### **Xerox App Gallery**

The App Gallery component is a web application hosted on the Microsoft Azure Cloud System. The App Gallery Component implements the following functions for the Xerox<sup>®</sup> Workflow Central Platform ConnectKey App: Authentication and Access Authorization.

#### **Xerox Extensible Interface Platform®**

During standard usage of the ConnectKey App, calls to the device web services are used to initiate and monitor scan functions and to pull relevant details related to device properties and capabilities.

#### **Single Sign-On via Xerox® Workplace Suite/Cloud and SSO Manager**

In order to improve user experience, by removing the need to log in to the Xerox® Workflow Central Platform ConnectKey App each time, Xerox offers an optional Single Sign-On (SSO) capability. Users can log into the printer and are then able to launch the app without the need to provide additional credentials.

#### **Xerox Cloud Repository Middleware**

The Cloud Repository Middleware component is a service hosted on the Microsoft Azure Cloud System. The Cloud Repository Middleware interfaces with the following commercial cloud repository providers: Xerox DocuShare Go, Microsoft (OneDrive and O365 SharePoint), Google Drive, Dropbox and Box.

In order for the Xerox® Workflow Central ConnectKey App to communicate and interact with a specific cloud repository provider, the user needs to establish a connection. This connection process utilizes an OAuth 2.0 login workflow provided by the cloud repository provider, which requests the username and password. Upon successful authentication, an OAuth access token is returned to the device from the cloud repository. The access token is passed to the Cloud Repository Middleware for use when calling a cloud repository provider's API. The access token is never stored.

#### **Xerox® Translates Service**

The Xerox® Translation Service component is a set of translation APIs hosted in the Microsoft Azure Cloud System. The Web App uses the API to translate documents into a different language while maintaining the layout and format of the original document.

#### **Xerox® Auto-Redaction App**

The Xerox® Auto-Redaction App component contains a set of document redaction APIs hosted in the Microsoft Azure Cloud System. The Workflow Central Platform uses the API to generate a document with a set of specified data redacted from the original document.

#### **ABBYY Cloud OCR Service**

The ABBYY Cloud OCR Service component is a set of partner, cloud hosted Optical Character Recognition (OCR) and document format conversion APIs. The Workflow Central Platform uses the API to convert documents into one of the following Microsoft formats: DOCX, PPTX or XLXS.

#### **Microsoft Translator Service**

The Microsoft Translator Service component is a set of partner, cloud hosted language translation APIs.

#### **Zamzar Audio Service**

The Zamzar Audio Service component is a set of partner, cloud hosted audio file conversion APIs. The Workflow Central Platform uses the Zamzar Audio API to convert a document into an Audio file.

#### **Google Vision Service**

The Google Vision Service component is a set of partner, cloud hosted OCR APIs. The Workflow Central Platform uses the API to generate editable text documents from an image of a handwritten document.

#### **Google DLP Service**

The Google DLP (Data Loss Prevention) Service component is a set of partner, cloud hosted document analysis and redaction APIs.

#### **SummarizeBot Service**

The SummarizeBot Service component is a set of partner, cloud hosted document summarization APIs. The Workflow Central Platform uses the API to generate summarized documents.

#### **RPost RMail Service**

The RPost RMail Service component is a partner, cloud hosted email services platform. The Workflow Central Platform uses the RMail API to send Registered and Encrypted email when it is specified in a document workflow.

#### **Twilio SendGrid Email Service**

The Twilio SendGrid Email Service component is a partner, cloud hosted email services platform. The Workflow Central Platform uses the SendGrid API to send email when it is specified in a document workflow.

#### <span id="page-19-0"></span>**COMPONENTS**

#### **Xerox® Device with Xerox® Workflow Central Platform – Xerox® ConnectKey® App**

This is an EIP capable device that can print, scan and execute ConnectKey Apps installed from the Xerox® App Gallery. In this case, the device has the Xerox® Workflow Central Platform installed.

#### **Xerox® Workflow Central Platform – UI & Services Interface**

The UI & Service Interface component is a service hosted on the Microsoft Azure Cloud System. The component is responsible for hosting the web pages, which are displayed on the UI of the Xerox<sup>®</sup> Device. Additionally, the component provides user access and management, business logic services, workflow management and execution, and the Workflow Central Platform APIs.

#### **Xerox® Workflow Central Platform – Microservices**

The Microservices component is a set of Microsoft Azure Functions hosted on the Microsoft Azure Cloud System. The various microservices interface with a host of 3<sup>rd</sup> Party APIs to perform specific operations like Audio Conversion, Translation, Format Conversion, OCR, Summarization and Email.

## <span id="page-19-1"></span>Architecture and Workflows

#### <span id="page-19-2"></span>**DATA FLOW DIAGRAM**

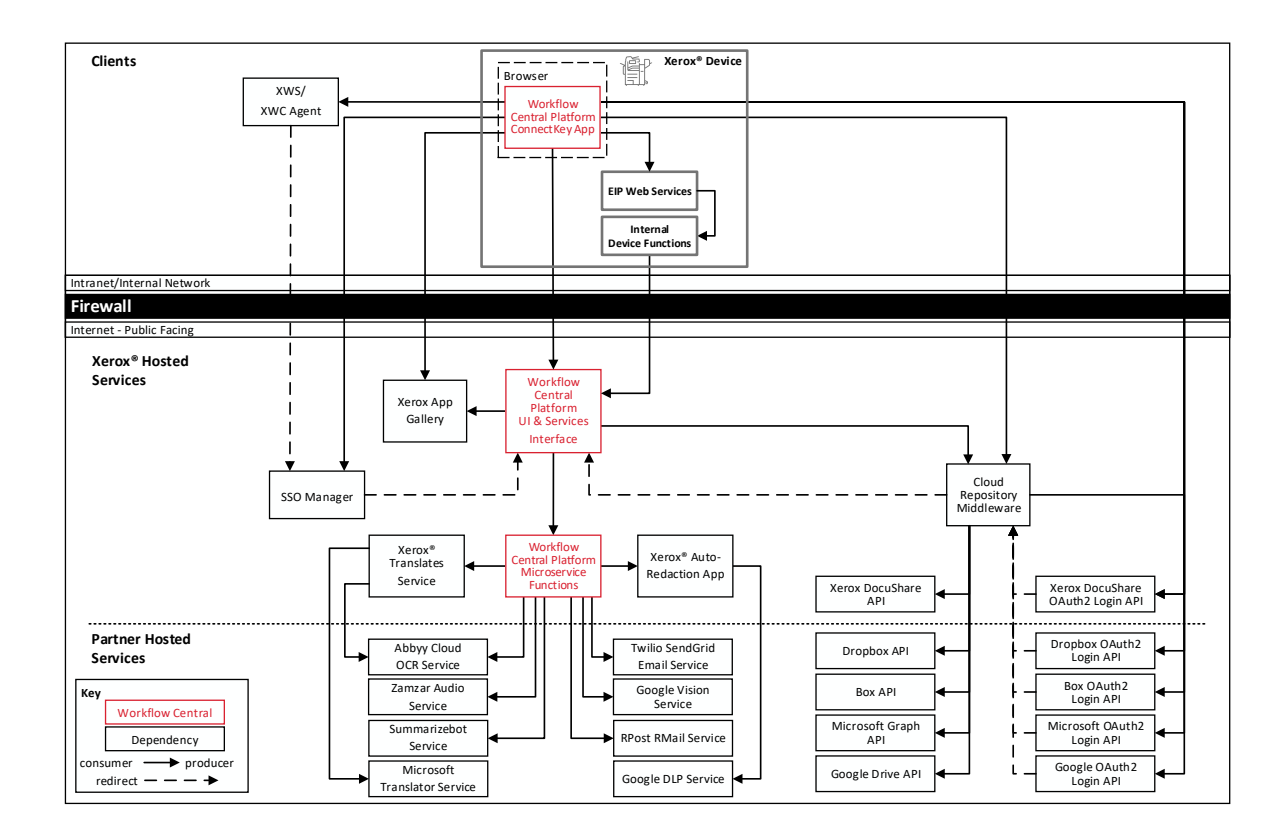

#### **Workflows**

#### Execute a Document Workflow

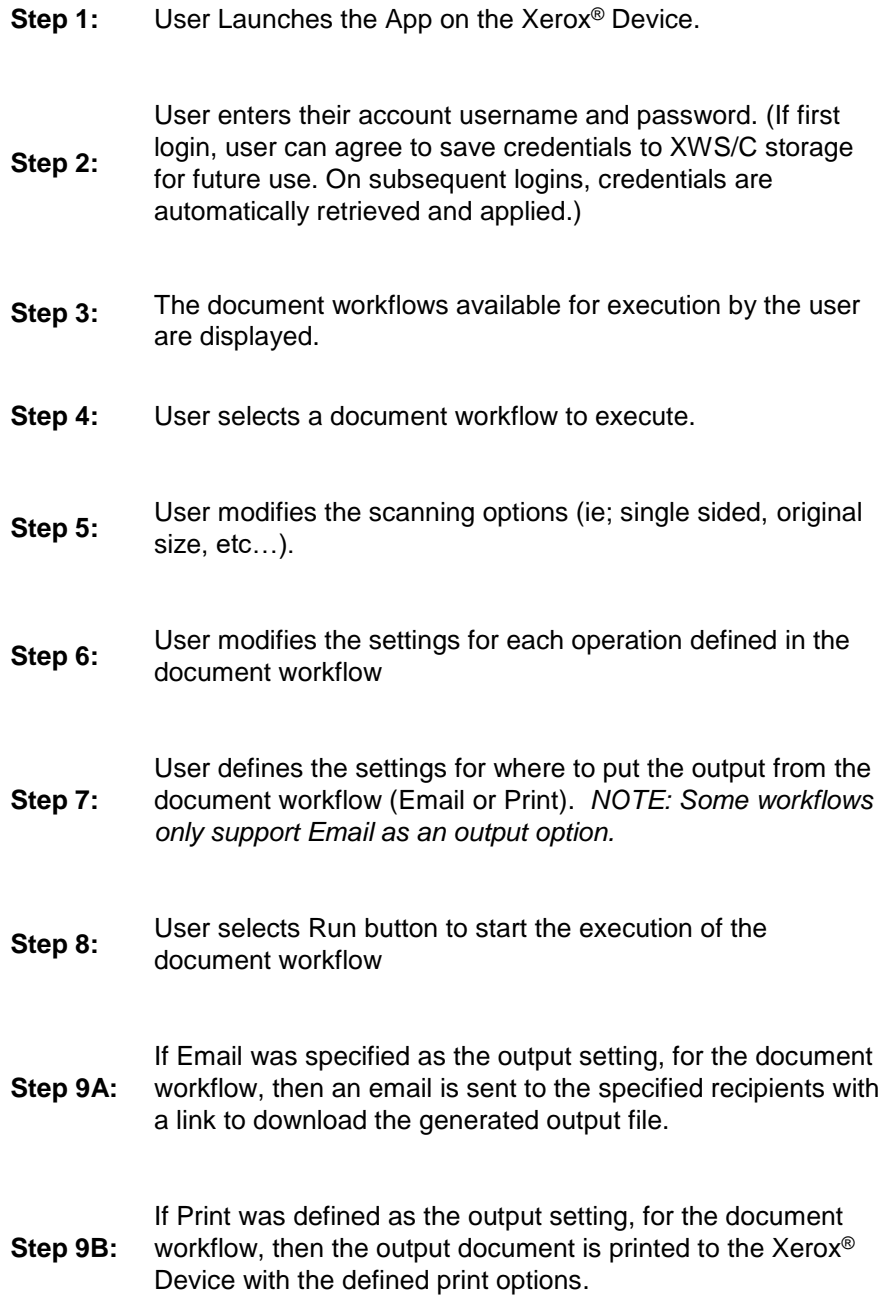

Save Customized Document Workflow

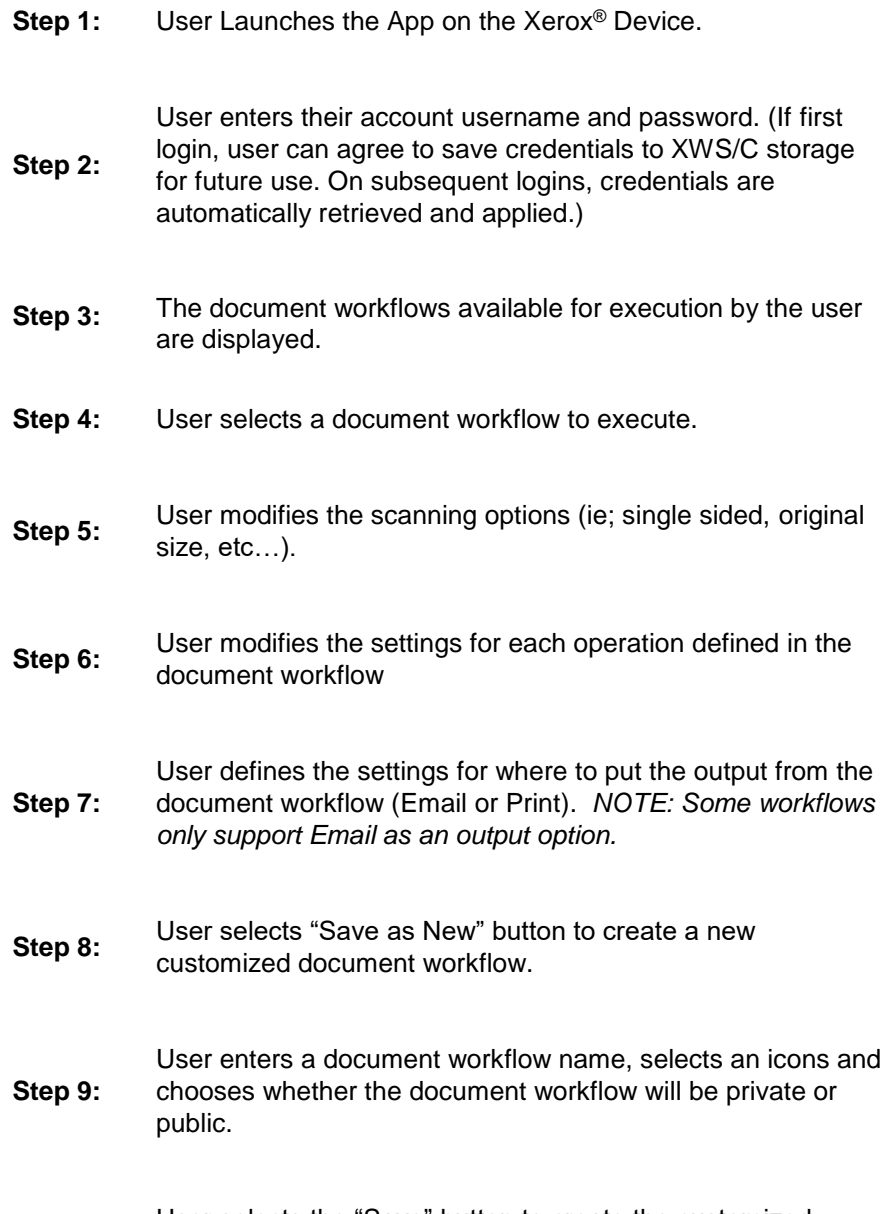

**Step 10:** User selects the "Save" button to create the customized<br>degree of workflow document workflow.

# <span id="page-22-0"></span>User Data Protection

#### <span id="page-22-1"></span>**APPLICATION DATA STORED IN THE XEROX CLOUD**

User data related to the categories below are stored in cloud persistent storage.

- Customized workflows explicitly saved by the user
- Workflow data, including intermediate processing files and output files, for workflow jobs that are processing or pending completion due to required user interaction.
- Logs of completed and cancelled workflow jobs.

The following activities will trigger a delete event, for digital document files that meet the associated criteria.

- A delete occurs when the system detects intermediate processing files exist after a job has completed.
- A delete occurs for workflow output files, where the user has chosen to have an email sent with a download link, on the 7<sup>th</sup> day after the output file was created.

The balance of data stored in the cloud, that is unrelated to user Personally Identifiable Information, may be stored indefinitely for event reporting purposes.

#### <span id="page-22-2"></span>**APPLICATION DATA STORED IN THE ABBYY CLOUD OCR SERVICE**

User documents that have been requested to be converted to a Microsoft® Office format are stored in cloud persistent storage until a delete event occurs.

User documents that need an OCR operation performed are stored in cloud persistent storage until a delete event occurs.

The following activities will trigger a delete event, for the original digital document files and the converted document file.

• A delete occurs when the system detects that the document conversion job has completed and the converted document has been downloaded.

For detailed information on User Data Protection and Security for the Abbyy Cloud OCR Service, please follow this link:<https://www.abbyy.com/cloud-ocr-sdk/legal/dpa/>

#### <span id="page-22-3"></span>**APPLICATION DATA STORED IN THE ZAMZAR AUDIO SERVICE**

User documents that have been requested to be converted to an Audio are stored in cloud persistent storage until a delete event occurs.

The following activities will trigger a delete event, for the original digital document files and the converted audio file.

• A delete occurs when the system detects that the document conversion job has completed and the converted document has been downloaded.

For detailed information on User Data Protection and Security for the Zamzar Audio Service, please follow this link:<https://developers.zamzar.com/dpa>

#### <span id="page-22-4"></span>**APPLIC ATION D AT A STO RED IN THE GOOGLE VISION SERVICE**

User handwritten documents that have been requested to be converted to text are stored in cloud persistent storage until a delete event occurs.

The following activities will trigger a delete event, for the original digital document file and the converted text file.

• A delete occurs when the system detects that the document conversion job has completed and the converted document has been downloaded.

For detailed information on User Data Protection and Security for the Google Vision Service, please follow this link:<https://cloud.google.com/vision/docs/data-usage>

#### <span id="page-23-0"></span>**APPLICATION DATA STORED IN THE GOOGLE DLP SERVICE**

User documents that have been requested to be redacted are stored in cloud persistent storage until a delete event occurs.

The following activities will trigger a delete event, for the original digital document files.

• A delete occurs when the system detects that the document redaction inspection job has completed and the locations of the redacted data fields, within the document, has been downloaded.

For detailed information on User Data Protection and Security for the Google DLP Service, please follow this link:<https://cloud.google.com/dlp/docs/support/data-security>

#### <span id="page-23-1"></span>**APPLIC ATION D AT A STO RED IN THE MICROSOFT TR ANSL ATOR SERVICE**

User documents that have been requested to be translated to a different language are stored in cloud persistent storage until a delete event occurs.

The following activities will trigger a delete event, for the original digital document files and the translated document file.

• A delete occurs when the system detects that the document translation job has completed and the translated document has been downloaded.

For detailed information on User Data Protection and Security for the Microsoft Translator Service, please follow this link:<https://www.microsoft.com/en-us/translator/business/notrace/>

#### <span id="page-23-2"></span>**APPLIC ATION D AT A STO RED IN THE SUMM ARIZEBOT SERVICE**

User documents that have been requested to be summarized are stored in cloud persistent storage until a delete event occurs.

The following activities will trigger a delete event, for the original digital document files and the summarized document file.

• A delete occurs when the system detects that the document summarization job has completed and the summarized document has been downloaded.

For detailed information on User Data Protection and Security for the SummarizeBot Service, please follow this link: [https://www.summarizebot.com/privacy\\_policy.html](https://www.summarizebot.com/privacy_policy.html)

#### <span id="page-23-3"></span>**APPLICATION DATA STORED IN THE RPOST RMAIL SERVICE**

User data related to the categories below are stored in cloud persistent storage.

- User documents that have been requested to be sent in a Registered and Encrypted email
- Sender's email address
- Recipient's email address

The following activities will trigger a delete event, for the document files sent in the email. The documents are stored so that the recipient can download them from links contained in the email.

• A delete occurs on the  $7<sup>th</sup>$  day after the Registered and Encrypted email has been sent.

The following activities will trigger a delete event, of the Sender's email address.

• A delete can only occur by sending a request to [WorkflowCentralSupport@xerox.com](mailto:WorkflowCentralSupport@xerox.com) to have the email address permanently removed from the RPost RMail system.

The following activities will trigger a delete event, of the Recipient's email address.

• A delete occurs on the  $7<sup>th</sup>$  day after the Registered and Encrypted email has been sent.

For detailed information on User Data Protection and Security for the RPost RMail Service, please follow this link:<https://rpost.com/legal-notices/privacy-notice/>

#### <span id="page-24-0"></span>**LOCAL ENVIRONMENT**

#### **Application data transmitted**

Application data related to the categories below are transmitted to/from the Xerox<sup>®</sup> Device.

- Account Login data
- App Access/Entitlement data
- Workflow Input, Output and Control Parameters
- Workflow Execution Status data
- Device Session data
- Device Job data

#### **Application data stored on the Xerox® Device**

The following app data is stored on the device, encrypted in Browser's internal storage, until the App is uninstalled from the device.

• Device's SNMP V2 public community string

#### **HTTP Cookies**

The ConnectKey App only stores non-tracking, technically necessary data required by Microsoft Azure.

# <span id="page-25-0"></span>4. Network Information

# <span id="page-25-1"></span>Protocol, Ports and URLs

The following tables lists the protocol, ports and URLs used by the Web Browser or Xerox® ConnectKey app when executing within a customer's private network. All connections are outbound to Cloud hosted components.

#### <span id="page-25-2"></span>**WEB APPLIC ATION**

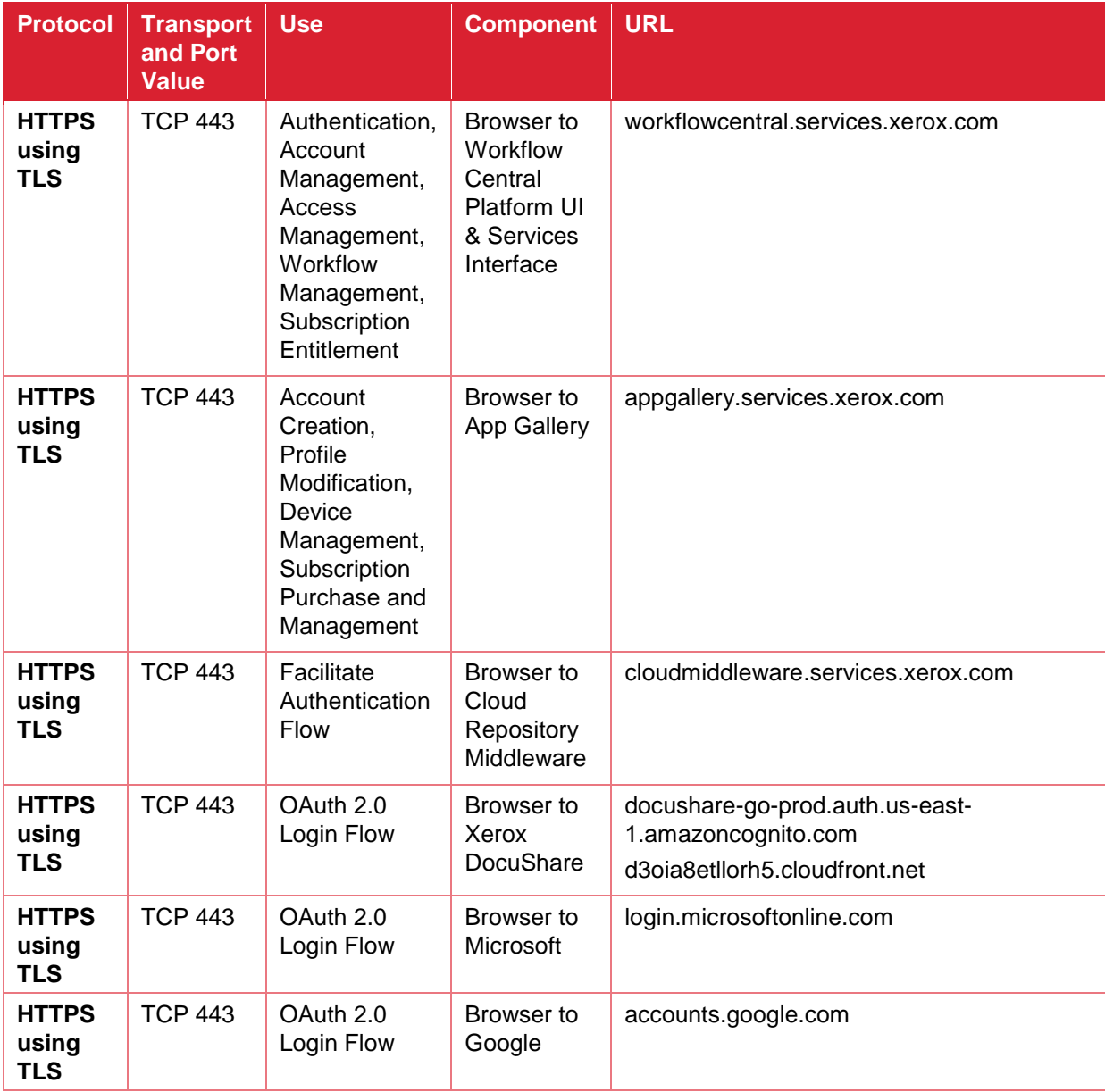

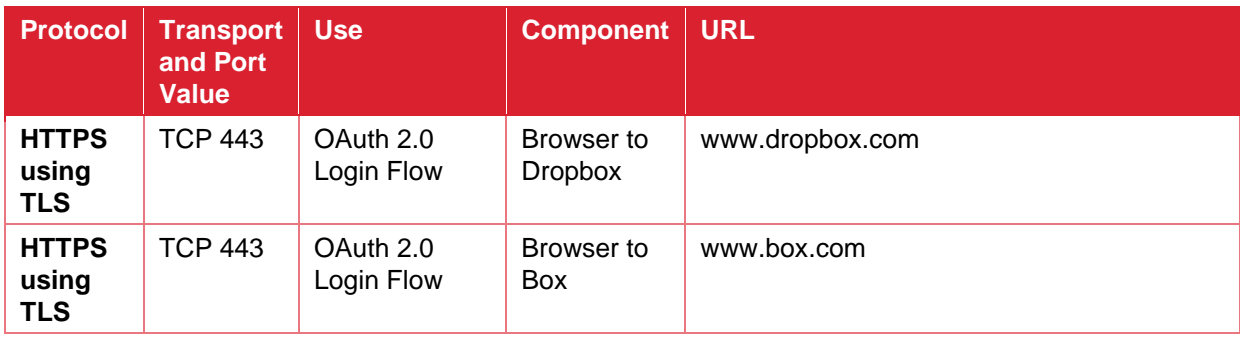

#### <span id="page-26-0"></span>**XEROX<sup>®</sup> CONNECTKEY APPLICATION**

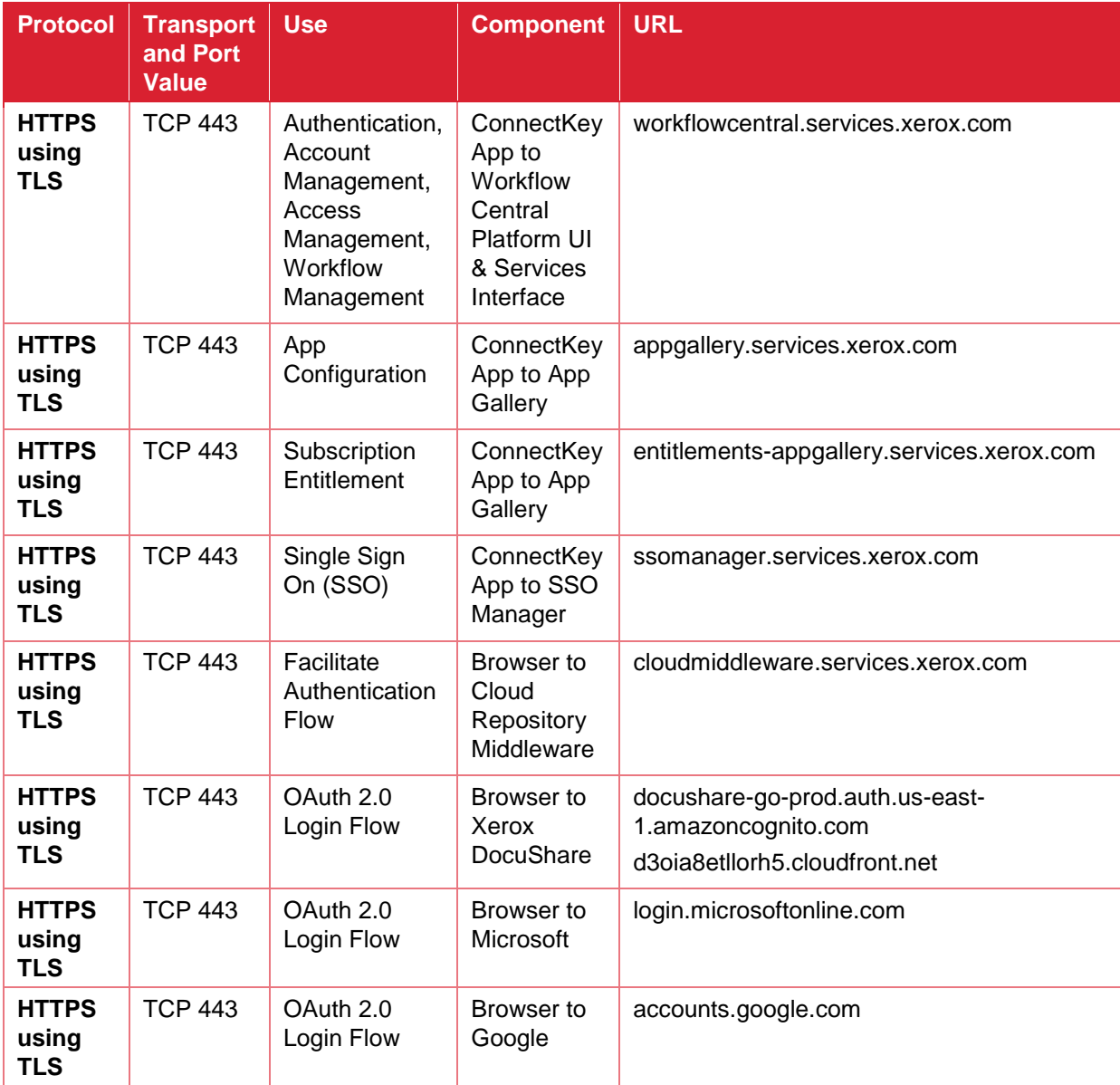

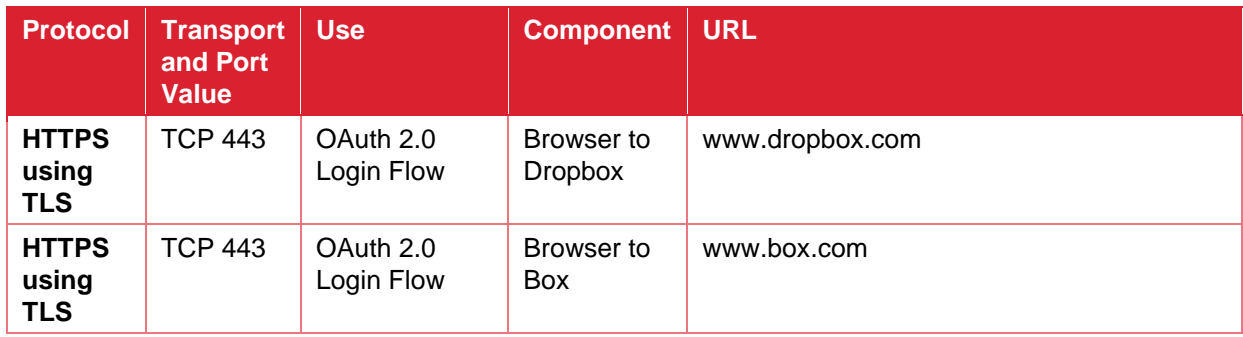

# <span id="page-28-0"></span>5. General Security Protection

# <span id="page-28-1"></span>User Data Protection within the products

#### <span id="page-28-2"></span>**DOCUMENT AND FILE SECURITY**

File content is protected during transmission by standard secure network protocols at the channel level. Since document source content may contain Personally Identifiable Information (PII) or other sensitive content, it is the responsibility of the user to handle the digital information in accordance with information protection best practices.

#### <span id="page-28-3"></span>**HOSTING - MICROSOFT AZURE**

The cloud services are hosted on the Microsoft Azure Network. The Microsoft Azure Cloud Computing Platform operates in the Microsoft® Global Foundation Services (GFS) infrastructure. Azure safeguards customer data in the cloud and provides support for companies that are bound by extensive regulations regarding the use, transmission, and storage of customer data.

The Apps hosted in the cloud are scalable so that multiple instances may be spun up/down as needed to handle user demand. The service is hosted in Microsoft Azure data centers located in the US and Ireland. Users will be automatically routed to the closest server based on their geographical location.

For full details on Microsoft Azure's standards and certifications, please follow this link:

https://docs.microsoft.com/en-us/azure/compliance/

#### <span id="page-28-4"></span>**CLOUD STOR AGE – MICROSOFT AZURE**

All Azure Storage data is secured when at rest using AES-256 encryption. All Workflow Central Platform persistent data and documents held temporarily are contained in an Azure Storage account hosted in the Microsoft Azure data center located in Ireland.

For a full description, please follow these links:

#### **Azure Storage**

<https://docs.microsoft.com/en-us/azure/storage/common/storage-service-encryption>

#### <span id="page-28-5"></span>**XEROX ® W ORKPL ACE SUI TE/CLOUD AND SINGLE SIGN-ON SERVICES**

The Xerox® ConnectKey App Single Sign-On feature integrates with the Xerox® Workplace Suite/Cloud authentication solution to store user access information for SSO-compatible Xerox Gallery Apps. After the user enters their storage service credentials the first time, the XWS/C solution acts a storage vault where the login information is securely stored.

All content to be stored in the vault is encrypted with AES 256 by the SSO Manager server before being given to the SSO vault that resides on the XWS/C solution. This ensures that the SSO vault can never view or use the contents being stored in the vault. Only the SSO Manager infrastructure knows how to decrypt the content stored in the vault and only the App knows how to use it.

The SSO Manager service manages the encryption key exchange required for secure communications and encrypts/decrypts the content saved in the vault.

For a full description, please review the Xerox® Workplace Suite/Cloud Information Assurance Disclosure:<https://security.business.xerox.com/en-us/products/xerox-workplace-suite/>

### <span id="page-29-0"></span>User Data in transit

#### <span id="page-29-1"></span>**SECURE NETWORK COMMUNICATIONS**

The web pages and app services that constitute the Xerox® Solutions are deployed to Microsoft Azure App Services. All web pages are accessed via HTTPS from a web browser. All communications are over HTTPS. Data is transmitted securely and is protected by TLS security for both upload and download. The default TLS version used is 1.2.

The Xerox® App requires the user to provide proper/valid credentials in order to gain access to the application's features. Authenticated users are allowed to access the features and data using **HTTPS** 

At launch, the apps must get an authentication/session token through the solution's authentication process. The access token acquired is used for that session of the app.

When using the Xerox® ConnectKey App installed on a Xerox® Device, in a customer environment that includes an Authentication solution (e.g., Xerox® Workplace Suite/Cloud) with Single Sign-On functionality enabled, the user can agree to have their user credentials securely stored and automatically applied during subsequent app launches.

All communication is done via HTTPS and the data is transmitted securely and is protected by TLS security. The default TLS version used is 1.2. Xerox App Gallery supplies a link to a Certificate Authority root certificate for validation with the cloud web service. It is the responsibility of the customer to install the certificate on their devices and to enable server certificate validation on the devices.

For more information related to Azure network security, please follow the link: <https://docs.microsoft.com/en-us/azure/security/azure-network-security>

#### <span id="page-29-2"></span>**XEROX W ORKPL ACE SUI TE/CLOUD AND SINGLE SIGN-ON SERVICES**

The Xerox® Workplace Suite/Cloud server accepts credential storage requests from the App via the SSO Manager service (the Xerox® App retrieves a vault key from the SSO Manager and uses it to retrieve login credentials from the XWS/C service). All communication is via HTTPS and the data is transmitted securely and is protected by TLS security. The default TLS version used is 1.2.

# <span id="page-30-0"></span>6. Additional Information & Resources

# <span id="page-30-1"></span>Security @ Xerox

Xerox maintains an evergreen public web page that contains the latest security information pertaining to its products. Please see [https://www.xerox.com/security.](https://www.xerox.com/security)

# <span id="page-30-2"></span>Responses to Known Vulnerabilities

Xerox has created a document which details the Xerox Vulnerability Management and Disclosure Policy used in discovery and remediation of vulnerabilities in Xerox software and hardware. It can be downloaded from this page: [https://www.xerox.com/information-security/information-security](https://www.xerox.com/information-security/information-security-articles-whitepapers/enus.html)[articles-whitepapers/enus.html.](https://www.xerox.com/information-security/information-security-articles-whitepapers/enus.html)

# <span id="page-30-3"></span>Additional Resources

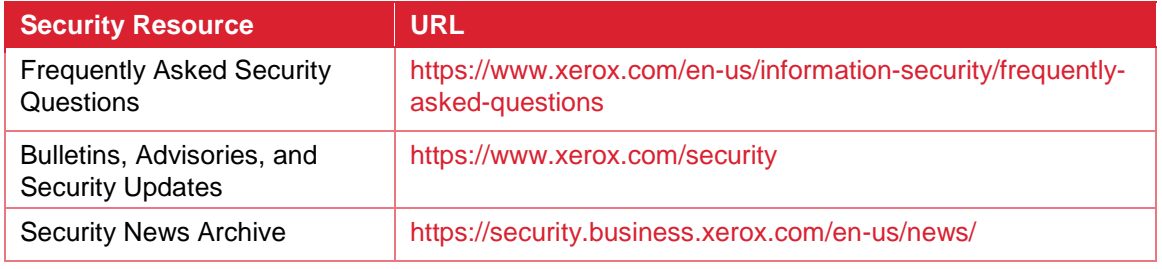

**Table 2 Additional Resources**